# Lab 1 MongoDB

Lab Objective: In this lab we introduce MongoDB, a non-relational database management system that is well suited to handling expanding datasets and dynamic storage. MongoDB communication is formatted almost entirely as JSON strings, and includes many of the same properties. We will use some of the more common MongoDB commands to investigate the architecture of a Mongo database and to explore similarities and differences between different documents.

## NoSQL Databases

Relational databases, such as SQL, were the most popular databases of the last decade. These databases rely on the data having relational attributes, meaning that each item in the database has the same attributes. We can visualize these databases as tables. As time passed and needs changed, relational databases became too structured for sets of data which involved unique attributes or were rapidly changing and expanding. In databases of this kind, each item may not have the same attributes. For example, in a database of wildlife, a salamander and an apple both have attributes of size and color, but an apple does not need a gender attribute and a salamander does not need a ripeness attribute. Relational databases store items with the same attributes, but if we want to store a salamander and an apple in the same database, we need a different type of database. Non-relational databases are built to allow for these types of databases and have opened the door to massively scalable databases that can store data in many forms and physical locations.

With these new databases, a new family of database managers arose to properly interface with them. Instead of designing a new relational database to meet every need, non-relational database managers were created that can adapt the different items for specific scenarios. MongoDB is such a manager. Several other managers, such as Cassandra, Redis, and Neo4j serve similar purposes. In this lab, we will focus on MongoDB.

## MongoDB

MongoDB is a document database. It is best suited for storing data that does not have a fixed schema. Each MongoDB database is made up of collections of one or more documents. These documents are a special type of JSON object called BSON (Binary JSON). For the most part, BSON objects, JSON objects, and Python dictionaries can be used in much the same matter. However, there are a few subtle differences, such as with special characters. Trying to use a Python dictionary that contains the '\$' character will often throw errors if it is used as though it were a BSON object.

MongoDB, being a database server manager, needs to have a location for the target database where it can store its data. Thus, we will need to run a database on a dedicated terminal window. If you do not have the MongoDB service running on your machine with a target database, please refer to the additional material section of this lab and follow the instructions to run an isolated test database server on your machine.

MongoDB has both a command line interface and Python bindings. This lab will use the official supported Python bindings, Pymongo. To install, you may use a package manager such as pip or download the binaries from the Pymongo website. More information for installation may be found at [http://api.mongodb.com/](http://api.mongodb.com/python/current/installation.html) [python/current/installation.html](http://api.mongodb.com/python/current/installation.html).

After installation, Pymongo can be imported as with other standard libraries as follows:

```
from pymongo import MongoClient
'''Create an instance of a client connected to a database running
at the default host ip and port.
'''mc = MongoClient()
```
The following example illustrates a good use for MongoDB: Suppose you are running a general store. You have all sorts of inventory: food, clothing, tools, toys, etc. There are some attributes that every item has: name, price, and producer. Then there are attributes held by only some items: color, weight, gluten-freedom. A SQL database would have to be full of mostly-blank rows, which is extremely inefficient. More importantly, as you add new inventory, you will run across new attributes. With SQL, you would have to restructure and rebuild the whole database each time this happens. For MongoDB, this isn't a problem because it doesn't use the same relation tables. Instead, each item is a JSON-like object (similar to a Python dictionary), and thus can contain whatever attributes are relevant to the specific item, without including any meaningless attributes.

## Creating and Removing Collections and Documents

A MongoDB database stores collections, and a collection stores documents. Each database can have several collections, each with its own documents. To visualize this, imagine we have a set of paper documents. We put the documents into folders (collections), and the folders into a filing cabinet (the database). When we need to add another collection, we simply create a reference to it and put it in the database. The new collection will not actually be created until we add documents to it, just as we would not file away a folder into the filing cabinet with all the rest until we have a document to be put into the folder. You can create a database and collection as follows:

```
# Create a new database
db = mc \cdot db1# Create a new collection
col = db.collection1
```
Documents in MongoDB are represented as JSON-like objects, and so do not adhere to a set schema. Each document can have its own fields.

```
col.insert({'name': 'Jack', 'age': 23})
col.insert({'name': 'Jack', 'age': 22, 'student': True, 'classes': ['Math', ' ↔Geography', 'English']})
x = col.insert({'name': 'Jill', 'age': 24, 'student': False})
```
We can check to see if the insert was successful by calling  $x.is\_valid(x)$ .

Problem 1. Create a MongoDB database called mydb and a collection in mydb called rest. The file restaurants.json contains thousands of JSON objects, each describing a single restaurant. Load these into rest. The json.loads method should be helpful in doing this.

# Querying for Documents

MongoDB uses a *query by example* paradigm for querying. This means that when you query, you provide an example that the database uses to match with other documents.

```
# Querying methods return a Cursor object which iterates through the result set.
r = col.find({'name': 'Jack'})
```
This query will return all documents in the collection that have the value 'Jack' in the 'name' field. You can also use the count method to return the number of documents that match your desired criteria.

```
# Find how many 'students' are in the database
col.find({'student':True}).count()
```
We can update documents in a collection using update. Note that a simple update acts like a replace.

```
col.update({'name': 'Jack','student': True})
```
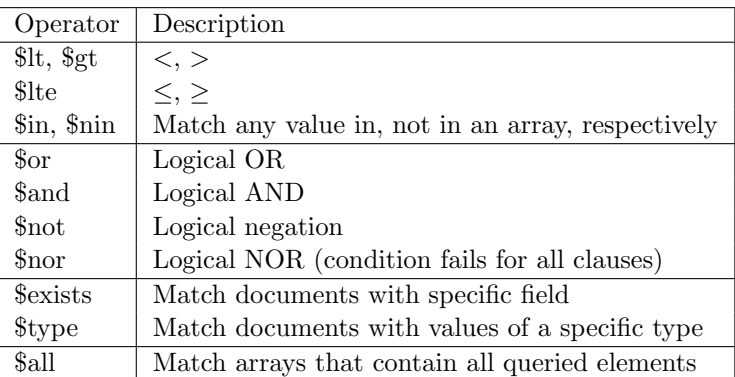

Table 1.1: MongoDB query operators

Problem 2. The file mylans\_bistro.json contains a json object describing one additional restaurant. Insert it into the collection. Note that this entry contains an additional key value not present in any other. A SQL database would have to be entirely rebuilt to support this insertion, but with MongoDB this is not an issue.

After this insert, use a query to list every restaurant that closes at eighteen o'clock (Mylan's Bistro should be one of these).

### Query Operators

There are several special operators that we can use to define conditions in a query. These query operators are used as keys and the queries are values.

```
f = list(col.find({'age': {'$lt': 24}, 'classes': {'$in': ['Art', 'English']}}))
```
Problem 3. Query your new collection to answer the following questions:

- How many of the restaurants are in Manhattan?
- How many restaurants have gotten a grade other than an "A" on a health inspection?
- Which are the ten northernmost restaurants?
- Which restaurants have "grill" (case-insensitive) in their names?

Understand that MongoDB is not a relational database, therefore there is no concept of a join. This also means that we cannot define database relationships between documents. We can associate two documents by including a field that contains the unique ObjectID of the other document. When we request one document,

we see it has an ObjectID, and then we run a second query to get the other document. Any "relational" things must be handled by the developer. This means that a document needs to contain all the information needed to find or retrieve it again.

Problem 4. Use update operators to perform the following tasks:

- Whenever a restaurant has "grill" in its name, replace "grill" with "Magical Fire Table".
- Increase all of the restaurant IDs by 1000.
- Delete the entries of every restaurant that has ever gotten a "C" health inspection grade.

## Additional Material

### Installation of MongoDB

MongoDB runs as an isolated program with a path directed to its database storage. To run a practice MongoDB server on your machine, complete the following steps:

#### Create Database Directory

To begin, navigate to an appropriate directory on your machine and create a folder called data. Within that folder, create another folder called db. Make sure that you have read, write, and execute permissions for both folders.

#### Retrieve Shell Files

To run a server on your machine, you will need the proper executable files from MongoDB. The following instructions are individualized by operating system. For all of them, download your binary files from [https://www.mongodb.com/download-cente](https://www.mongodb.com/download-center?jmp=nav#community)r? [jmp=nav#community](https://www.mongodb.com/download-center?jmp=nav#community).

1. For Linux/Mac:

Extract the necessary files from the downloaded package. In the terminal, navigate into the bin directory of the extracted folder. You may then start a Mongo server by running in a terminal: mongod --dbpath /pathtoyourdatafolder.

2. For Windows:

Go into your Downloads folder and run the Mongo .msi file. Follow the installation instructions. You may install the program at any location on your machine, but do not forget where you have installed it. You may then start a Mongo server by running in command prompt:  $C:\locatim\Omega$  cationof mongoprogram $\mod$ .exe  $-dbpath C:\path to data folder\data\db$ .

MongoDB servers are set by default to run at address:port 127.0.0.1:27107 on your machine.

You can also run Mongo commands through a mongo terminal shell. More information on this can be found at [https://docs.mongodb.com/getting-started/](https://docs.mongodb.com/getting-started/shell/introduction/) [shell/introduction/](https://docs.mongodb.com/getting-started/shell/introduction/).